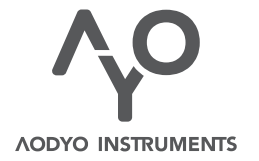

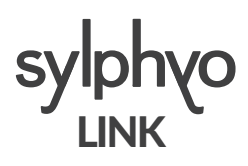

Noticed'utilisation

*VERSION 1.4.4* 30 JANVIER 2020 *www.aodyo.com*

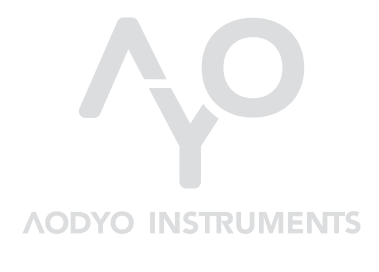

*www.aodyo.com*

## [Table des](#page-15-0) [ma](#page-14-0)tières

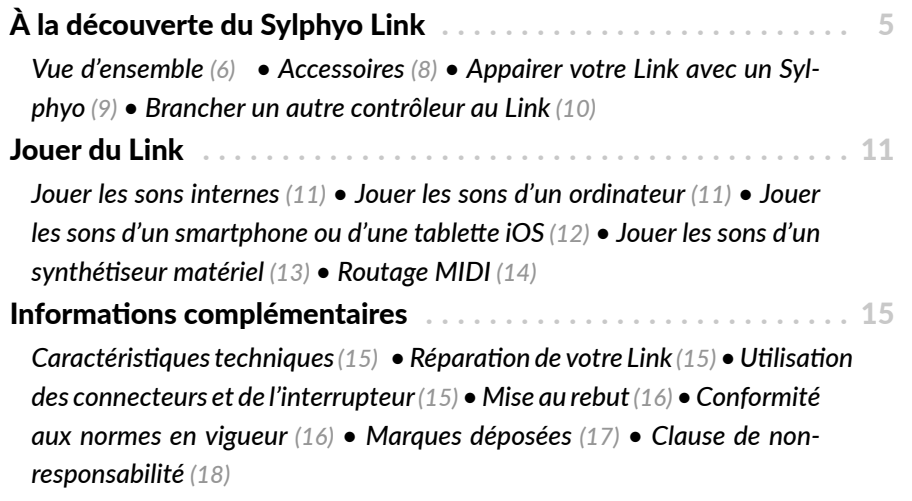

# À la découverte du Sylphyo Link

Un grand merci de la part de toute l'équipe d'Aodyo pour avoir cru en nous et soutenu notre travail! Nous espérons que le Link comblera toutes vos attentes et que vous aimerez en jouer autant que nous.

Le Sylphyo Link est une banque de sons compacte pour les instruments à vent électroniques et d'autres contrôleurs MIDI. Aodyo Instruments l'améliore constamment et met à jour ses sons pour offrir aux musiciens des univers sonores riches et expressifs dans un format compact et portable.

Le Link est également le récepteur sans-fil pour le Sylphyo, l'instrument à vent électronique fait par Aodyo. Avec votre récepteur Link, votre Sylphyo devient un instrument sans fil, ce qui vous permet de le brancher à un ampli, un appareil de mixage, ou à un système hi-fi, tout en jouant à quelques mètres de ces derniers sans vous soucier des câbles. Cela signifie qu'au lieu de connecter directement votre Sylphyo à votre système audio, ordinateur ou synthétiseur, vous pouvez connecter votre Link à la place, et utiliser votre Sylphyo en toute liberté, sans être gêné par des câbles.

Le Link permet également de router le signal MIDI, vous permettant ainsi de transmettre le signal MIDI de votre Sylphyo ou d'un autre contrôleur jusqu'à votre ordinateur ou n'importe quel synthétiseur avec une connexion MIDI ou USB-MIDI. Lorsque votre Link est appairé avec votre

Sylphyo, cela signifie qu'il transmet sans-fil non seulement le son de celui-ci, mais également les données MIDI de votre performance, vous permettant de contrôler plusieurs synthétiseurs et instruments virtuels simultanément. Bien sûr, rien ne vous empêche de l'uঞliser à la fois avec un câble et sans-fil. Par exemple, vous pouvez utiliser la sortie casque du Sylphyo comme un retour au casque sur scène tout en laissant le Link connecté à la régie et à plusieurs expandeurs et synthés en même temps.

#### **Vue d'ensemble**

Face avant

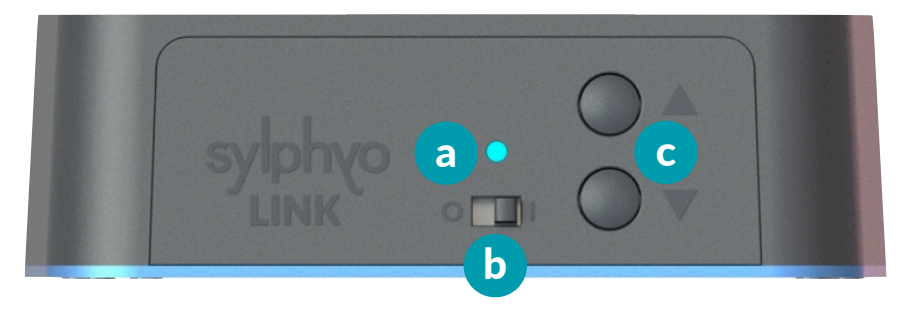

**Voyant lumineux**. Donne l'état de la connexion sans-fil avec un Sylphyo :

Une *lumière jaune* o signifie que le Link recherche un Sylphyo avec lequel s'appairer.

Une *lumière verte* ● signifie que le Link est appairé et connecté avec un Sylphyo.

Une *lumière rouge* ● signifie que le Link est appairé avec un Sylphyo, mais qu'il n'y est pas connecté.

**b Interrupteur**. Permet d'allumer et d'éteindre le Link.

**Eboutons ▲ et ▼**. Lorsque vous utilisez le Link comme un synthétiseur sans le connecter avec un Sylphyo, appuyez sur les boutons **▲** ou **▼** pour passer au son suivant ou au son précédent. Appuyer sur les boutons **▲** et **▼** *en même temps* permet de redémarrer le processus d'appairage.

Face arrière

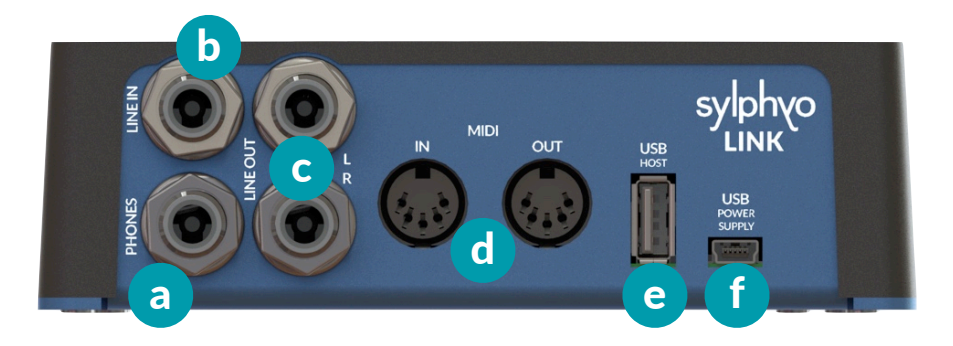

- **a Prise de sorঞe casque** *(jack stéréo 6.35mm)*. Jouez le synthé du Link avec un casque.
- **b Port Line In** *(jack stéréo 6.35mm)*. Mixez n'importe quelle source sonore avec votre propre son.
- **c Ports Line Out** *(jacks mono gauche et droit 6.35mm)*. Jouez le synthé du Link sur un ampli, appareil de mixage ou système hi-fi.
- **d Ports MIDI** *(DIN)*. Branchez un contrôleur MIDI pour uঞliser le Link comme un synthétiseur (MIDI in), ou pour contrôler un synthétiseur matériel en jouant avec votre Sylphyo sans-fil (*MIDI out*).

#### À la découverte du Sylphyo Link

- **e [Port USB hôte](https://www.youtube.com/watch?v=yZnmMfIc1EI)** *(USB A)*. Connectez un contrôleur USB-MIDI pour utiliser le Link comme synthétiseur, ou contrôlez un synthé qui supporte l'USB-MIDI en jouant avec votre Sylphyo sans fil.
- **Port d'alimentation USB** *(USB Mini-B)*. Alimente votre Link en électricité. Il vous permet également d'utiliser votre Sylphyo comme contrôleur MIDI sans-fil pour contrôler des instruments virtuels sur votre ordinateur, smartphone ou tablette, ou bien d'utiliser le Link comme un convertisseur MIDI-USB.

#### **Accessoires**

 $\blacktriangleright$  Déballage et accessoires

**VIDEO** youtu.be/yZnmMfIc1EI

Deux accessoires sont fournis avec votre Link :

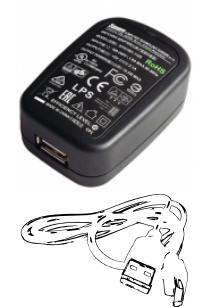

#### **Chargeur 5W**

Branchez le chargeur 5W au secteur pour alimenter le Link à l'aide du câble USB.

#### **USB cable**

Utilisez le câble USB pour connecter le Link à votre ordinateur ou à un chargeur.

Vous avez peut-être également acheté un Sylphyo avec votre Link. Vous pouvez uঞliser le chargeur et le câble USB pour charger votre Sylphyo ou pour le connecter directement à un ordinateur. Pour plus d'informa-ঞons sur le Sylphyo, veuillez vous référer à sa *noࢼce d'uࢼlisaࢼon*.

#### **Appairer votre** Link **avec un Sylphyo**

**Connectez** le Link sur secteur grâce au câble USB et au chargeur inclus. Le câble doit être connecté au *port d'alimentation USB* du Link.

**Allumez** ensuite votre Link en uঞlisant l'*interrupteur* et **allumez** également votre Sylphyo. Si le Link affiche une lumière verte  $\bullet$ , c'est qu'ils sont d'ores et déjà appairés (c'est-à-dire qu'ils se connaissent déjà), et vous pouvez passer la suite de cette sous-section.

Sinon, il faut lancer l'appairage des deux côtés avant de pouvoir utiliser votre Sylphyo sans fil. Chacun de leur côté, le Link et le Sylphyo vont alors chercher si un homologue est disponible. Une fois qu'ils se seront trouvés, ils se souviendront de leur association.

Tout d'abord, du côté du Link, **appuyez** *simultanément* sur **▲** et **▼** pour commencer le processus d'appairage. Le voyant lumineux va alors devenir jaune  $\bullet$  jusqu'à ce que le Link trouve un Sylphyo disponible.

Ensuite, sur votre Sylphyo, **rendez-vous dans le** *menu des réglages* en glissant votre pouce de bas en haut sur le slider tout en maintenant la touche <sup>N</sup>. Assurez-vous que l'entrée **Sans fil (Link)** est cochée, et sélectionnez l'entrée **Boîtier récepteur** juste en dessous pour démarrer le processus d'appairage du côté du Sylphyo. L'icône à côté de l'entrée dans le menu devrait se changer en **…** jusqu'à ce que le Sylphyo ait trouvé un Link disponible.

Après un court instant, le voyant lumineux de votre Link devrait se changer en vert ●, et l'icône sur votre Sylphyo devrait se changer en «•». Votre Sylphyo et votre Link sont maintenant appairés! Si ce n'est pas le cas, recommencez simplement le processus d'appairage.

À la découverte du Sylphyo Link

A partir du moment où votre Sylphyo et votre Link sont appairés, ils vont constamment se chercher l'un l'autre. Si votre Sylphyo ne trouve pas votre Link, il affichera l'icône «?». Si votre Link ne trouve pas votre Sylphyo, il affichera une lumière rouge .

**VIDEO** youtu.be/LvsWkr39zLc

T **Appairer le Sylphyo et le Link**

#### **Brancher un autre contrôleur au Link**

Si vous souhaitez utiliser le Link avec un autre contrôleur MIDI, deux options s'offrent à vous pour le connecter.

Si votre contrôleur possède un port MIDI DIN à cinq broches, branchez un câble MIDI (non inclus) depuis son port *MIDI OUT* jusqu'au port *MIDI IN* de votre Link.

Si votre contrôleur fonctionne par USB-MIDI, branchez un câble USB depuis son port USB jusqu'au port *USB HOST* de votre Link.

### Jouer du Link

Dans cette section, vous découvrirez comment utiliser le Link [avec vot](https://www.youtube.com/watch?v=oeNPNlGelR4)re cont[rôleur MIDI,](https://www.youtube.com/watch?v=oeNPNlGelR4) Sylphyo ou autre, pour jouer ses sons internes, mais aussi les sons présents sur votre ordinateur, téléphone ou tablette, ainsi que ceux de vos synthétiseurs.

#### **Jouer les sons internes**

**Connectez** votre Link à une source de courant. **Connectez-le** ensuite à un ampli, une table de mixage, une chaîne hi-fi, ou tout autre hautparleur ou système audio, en uঞlisant soit la *prise casque*, soit les *ports Line out* (le son sera p[lus fort si vous](https://www.aodyo.com/sylphyobench) uঞlisez la *prise casque*).

Enfin, allumez votre Link et votre Sylphyo et jouez.

**VIDEO** youtu.be/oeNPNlGelR4  $\blacktriangleright$  Jouer avec le Link

#### **Jouer les sons d'un ordinateur**

**Branchez** le câble USB fourni au *port d'alimentaࢼon USB* du Link, puis connectez l'autre bout à un port USB sur votre ordinateur. **Allumez** enfin votre Link. Aucun driver n'est requis. Votre Link devrait être immédiatement reconnu comme un périphérique USB-MIDI standard.

Vous pouvez uঞliser *Sylphyo Bench* ou n'importe quel insturment virtuel exactement de la même façon que si vous branchiez directement

Jouer du Link

votre Sylphyo. **Allumez** simplement votre Sylphyo, ou un autre contrôleur MIDI, et vous pouvez commencer à jouer.

**VIDEO** youtu.be/Jov0iqmQ7Q0

 $\blacktriangleright$  Démarrage rapide avec un ordinateur PC ou Mac

Note that the Link shows up in your computer as three different MIDI input/output ports in the following order :

Remarquez que votre Link s'affiche dans votre ordinateur comme trois ports d'entrée/sortie MIDI, dans l'ordre [suivant :](https://www.apple.com/shop/product/MK0W2AM/A/lightning-to-usb-3-camera-adapter)

- − **[Sylphyo](https://www.apple.com/shop/product/MK0W2AM/A/lightning-to-usb-3-camera-adapter)**. Représente les entrées/sorties MIDI sans-fil de votre Sylphyo.
- − **MIDI DIN**. Représente les deux ports MIDI DIN sur le panneau arrière de votre Link, que vous pouvez uঞliser pour communiquer avec d'autres systèmes.
- − **USB-MIDI Host**. Représente l'appareil USB-MIDI connecté au *port USB host* de votre Link, s'il y en a un.

#### Jouer les sons d'un smartphone ou d'une tablette *iOS*

La procédure pour jouer sans fil avec un smartphone ou une tablette iOS est similaire à celle pour jouer avec le Sylphyo directement connecté en USB. Vous aurez là encore besoin d'un *Adaptateur pour appareil photo Lightning vers* USB 3 officiel Apple.

Tout d'abord, si vous utilisez un Sylphyo et qu'il est allumé, éteignez**le**. **Connectez** l'adaptateur à une source d'énergie, comme un chargeur USB ou une batterie externe. **Connectez** ensuite l'adaptateur alimenté au port Lightning de votre iPhone, iPod ou iPad, et **connectez** votre

récepteur Link à l'adaptateur grâce au câble USB fourni. **Allumez** maintenant votre Link, attendez quelques secondes, puis allumez votre Sylphyo ou autre contrôleur. Vous devriez maintenant pouvoir jouer sur n'importe quelle appli qui comprend le MIDI.

**VIDEO** youtu.be/MivOe32DNJ0

 $\triangleright$  Démarrage rapide avec un téléphone ou une tablette iOS

#### **Jouer les sons d'un synthétiseur matériel**

Vous pouvez contrôler n'importe quel synthétiseur matériel compatible avec le MIDI avec le Sylphyo +Link. Vous devrez cependant vous pro-curer un câble MID[I pour connecter votre](http://www.dynasample.com) synthétiseur à votre [Link](http://www.korg.com/us/products/synthesizers/kronos2/).

**[Connectez](https://www.arturia.com/products/hardware-synths/origin-keyboard)** tout d'abord votre Link [à une source de coura](http://mutable-instruments.net)nt. **[Branchez](http://www.axoloti.com)** [ensuite une ext](http://usa.yamaha.com/product_archive/music-production/vl70-m/?mode=model)rém[ité du câble MID](http://www.nordkeyboards.com/products/nord-modular-g2)I au *por[t MIDI Out](http://www.patchmanmusic.com/WindControllerBanks.html)* de votre Link, puis **branchez** l'autre extrémité au *port MIDI In* de votre synthé. Enfin, **allumez** votre Link et votre Sylphyo, ainsi que votre synthé.

Vous devriez maintenant pouvoir jouer. Notez cependant que certains synthétiseurs spécialisés dans les simulations d'instruments à vent doivent recevoir des données de contrôle par le souffle souffle en MIDI CC2, auquel cas vous devrez changer la configuration MIDI Mapping de votre Sylphyo dans la section **MIDI Mappings** du *menu des réglages*.

Nous avons testé avec le Sylphyo les synthétiseurs suivants, de manière saঞsfaisante : *Dynasample XPression*, *Waldorf Blofeld*, *Korg Kronos*, *Arturia Origin*, *Mutable Instruments Elements and Shruthi1*. *Axoloࢼ Core*, *Yamaha VL-70m*, et *Nord Modular G2*. Le site *www.patchmanmusic.com* commercialise aussi de très bons patches pour certains de ces synthés.

Jouer du Link

**VIDEO** youtu.be/lGmrLQseR2A

 $\blacktriangleright$  Démarrage rapide avec un synthé MIDI

### **Routage MIDI**

Le diagramme suivant explique le routage entre les différentes entrées et sorties MIDI :

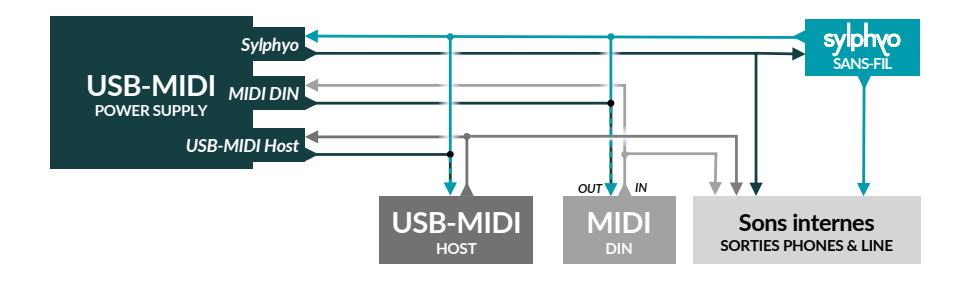

## Informations complémentaires

Veuillez prendre notes des informations suivantes avant d'utiliser votre Link.

#### **Caractéristiques techniques**

Taille et poids 240 g.

Température maximale ambiante d'utilisation 40 °C.

#### **Réparation de votre Link**

N'ouvrez pas votre Link et n'essayez pas de le réparer vous-même. Vous pourriez vous blesser ou endommager votre instrument durant le démontage. Veuillez donc contacter l'équipe Aodyo ou un service autorisé pour toute réparation.

#### <span id="page-14-0"></span>**Utilisation des connecteurs et de l'interrupteur**

<span id="page-14-1"></span>Evitez de forcer un connecteur dans un port, et ne forcez pas sur l'interrupteur. Si un connecteur ne se branche pas correctement sur un port, vérifiez tout d'abord que les prises correspondent. Le voyant lumineux du Link s'allume au plus tard deux secondes après avoir activé l'interrupteur. Si vous pensez que votre Link ne s'allume pas correctement, assurez-vous d'avoir attendu au moins dix secondes avant d'essayer le rallumer, après l'avoir éteint.

#### **Mise au rebut**

Votre Link doit être mis au rebut conformément aux lois et direcঞons environnementales locales. Parce qu'il contient des composants électroniques, il doit être mis au rebut séparément des ordures ménagères.

#### <span id="page-15-0"></span>**Conformité aux normes en vigueur**

This device complies with part 15 of the FCC Rules. Operation is subject to the following two conditions : (1) This device may not cause harmful interference, and (2) This device must accept any interference received, including interference that may cause undesired operation.

THE GRANTEE IS NOT RESPONSIBLE FOR ANY CHANGES OR MO-DIFICATIONS NOT EXPRESSLY APPROVED BY THE PARTY RESPON-SIBLE FOR COMPLIANCE. SUCH MODIFICATIONS COULD VOID THE USER'S AUTHORITY TO OPERATE THE EQUIPMENT.

NOTE : This equipment has been tested and found to comply with the limits for a Class B digital device, pursuant to part 15 of the FCC Rules. These limits are designed to provide reasonable protection against harmful interference in a residential installation. This equipment generates uses and can radiate radio frequency energy and, if not installed and used in accordance with the instructions, may cause harmful interference to radio communications. However, there is no guarantee that interference will not occur in a particular installation. If this equipment does cause harmful interference to radio or television reception, which can be determined by turning the equipment off and on, the user is encouraged to try to correct the interference by one or more of the following measures :

- − Reorient or relocate the receiving antenna.
- − Increase the separation between the equipment and receiver.
- $-$  Connect the equipment into an outlet on a circuit different from that to which the receiver is connected.
- − Consult the dealer or an experienced radio/TV technician for help.

#### **FCC ID :** 2ASYT-AODYOSLINK

This device complies with Industry Canada licence-exempt RSS standard(s). Operation is subject to the following two conditions :  $(1)$  This device may not cause interference, and (2) This device must accept any interference, including interference that may cause undesired operation of the device.

Le présent appareil est conforme aux CNR d'Industrie Canada applicables aux appareils radio exempts de licence. L'exploitation est autorisée aux deux conditions suivantes : (1) l'appareil ne doit pas produire de brouillage, et (2) l'utilisateur de l'appareil doit accepter tout brouillage radioélectrique subi, même si le brouillage est susceptible d'en compromettre le fonctionnement.

#### **IC ID :** 24942-SLINK

Equipment for use in locations where children likely to be present.

### <span id="page-16-0"></span>**Marques déposées**

<span id="page-16-1"></span>Toutes les marques déposées citées dans cette notice ne le sont qu'à des fins de description. Elles sont sujettes aux lois en vigueur et restent la propriété de leurs propriétaires respectifs.

#### **Clause de non-responsabilité**

Cette notice représente l'état du produit au moment de la production de celle-ci, mais elle est susceptible d'évoluer. Nous faisons tout notre possible pour que nos produits répondent aux plus hautes exigences de qualité. En dépit de tout le soin que nous avons apporté à cette notice, Aodyo n'offre aucune garantie qu'elle reflète exactement l'état du produit. Aodyo ne peut être en aucun cas tenu pour responsable en cas de perte de données ou de dommages résultant de l'utilisation du produit ou de sa documentation.

©2020 Aodyo. Tous droits réservés.

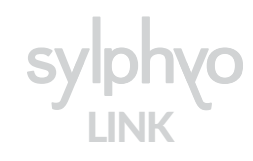

*Aodyo SAS 11B avenue de l'Harmonie 59650 Villeneuve d'Ascq France*

> contact@aodyo.com www.aodyo.com

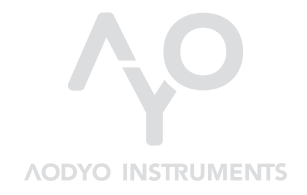